## **Order Email Coupons**

# **USER GUIDE**

### **Overview**

E-commerce businesses always needs dynamic rules of marketing to attract and lure their customers. The more the customers visit the sites, the more opportunity for the merchants sell their products and ultimately, in returns a handsome revenue.

Magento-2 a leading E-commerce platform provides a fully flexible and customizable architecture to implement any sort of automation that ultimately leads in generating customer traffic and business.

### **Features**

#### **Increase Revenue:**

The automated coupons in order email are one of the marketing tactics for e commerce businesses to increase their sales and revenue.

#### **Customer Attraction:**

It lures and attracts customers to re-visit site and shop more.

#### **Coupons for Guest & Logged-in Customers:**

The coupon can be availed by both guest and logged-in customers.

#### **Sync with Cart Rules:**

Dynamic coupons can be sent over email with as per configured cart rules. The coupons functionality is flexible with any configured cart rule.

## **Module Installation and Configurations**

### **Installation:**

- 1) Copy the module files at directory path: /app/code/Folio3/OrderEmailCoupons/
- 2) Run following commands: php bin/magento setup:upgrade php bin/magento setup:di:compile php bin/magento setup:static-content:deploy
- 3) Flush or refresh all the caches.

#### **Configurations:**

Screen-shots have been attached for highlighting each and every necessary configuration:

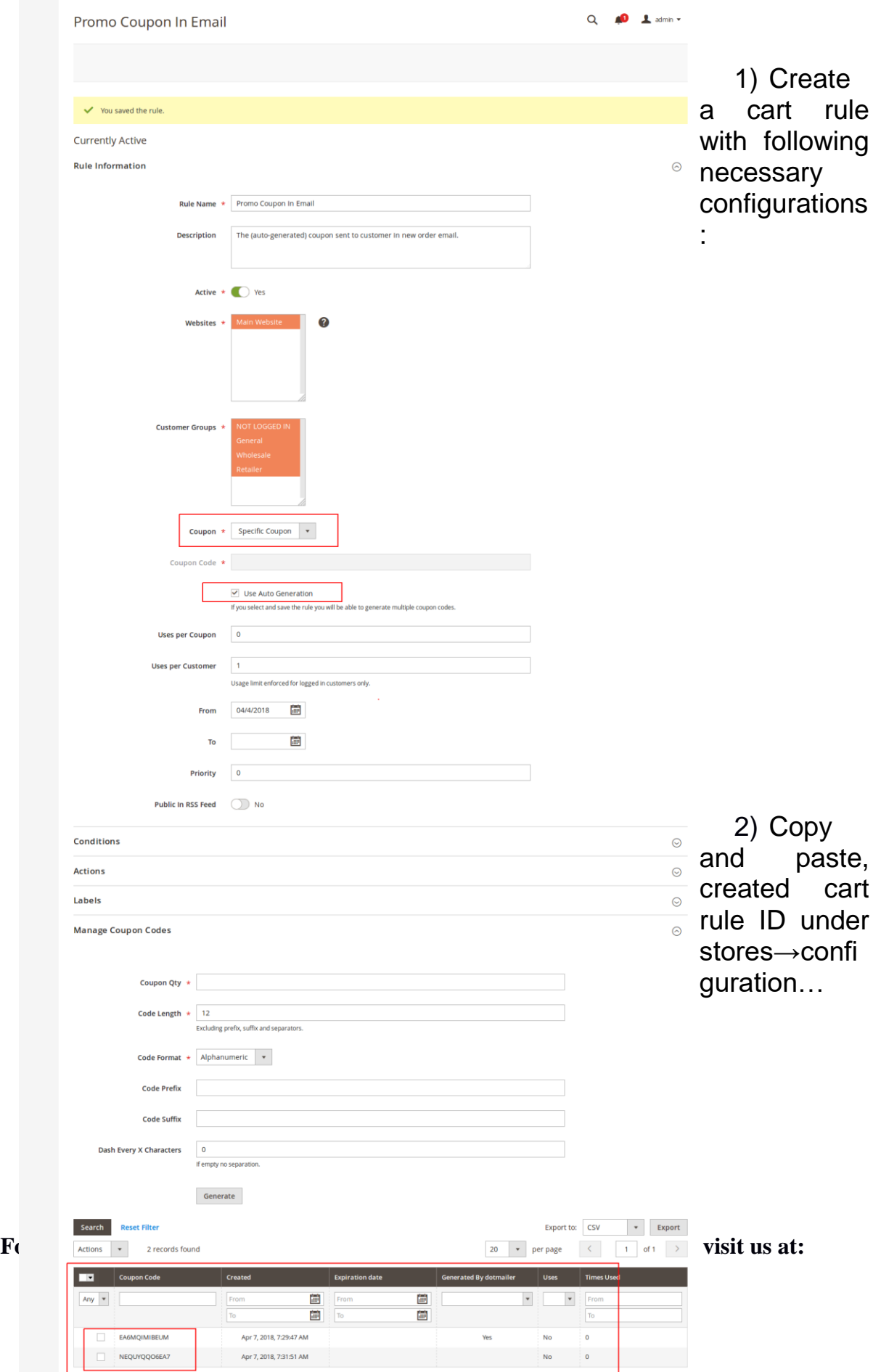

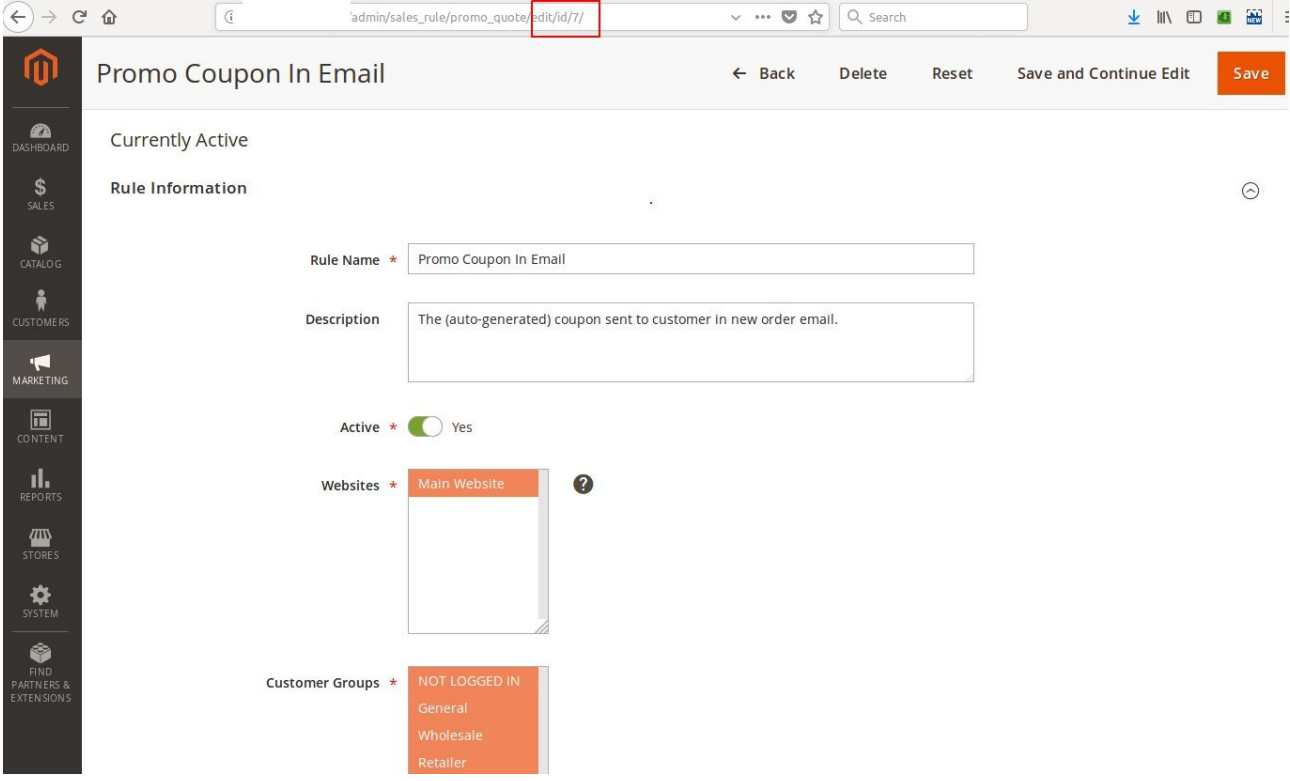

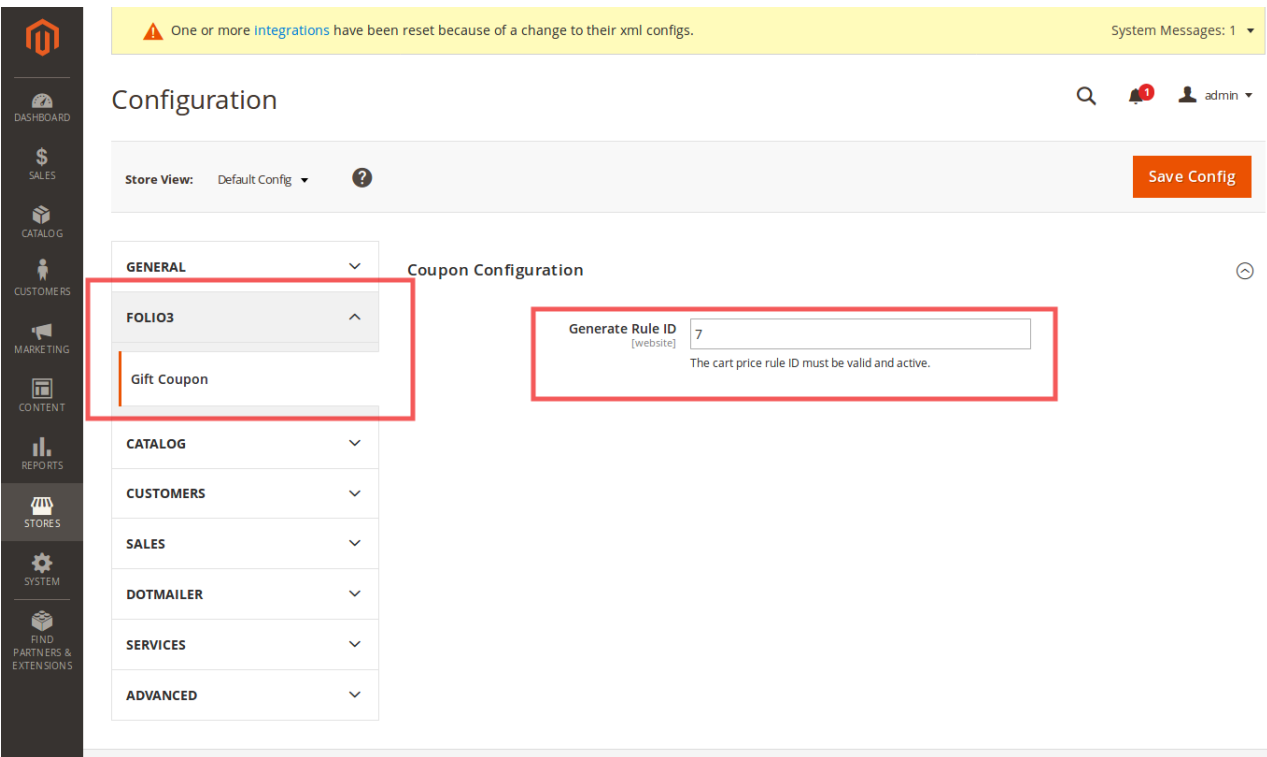

3) Select order email templates for guest and logged-in customers.

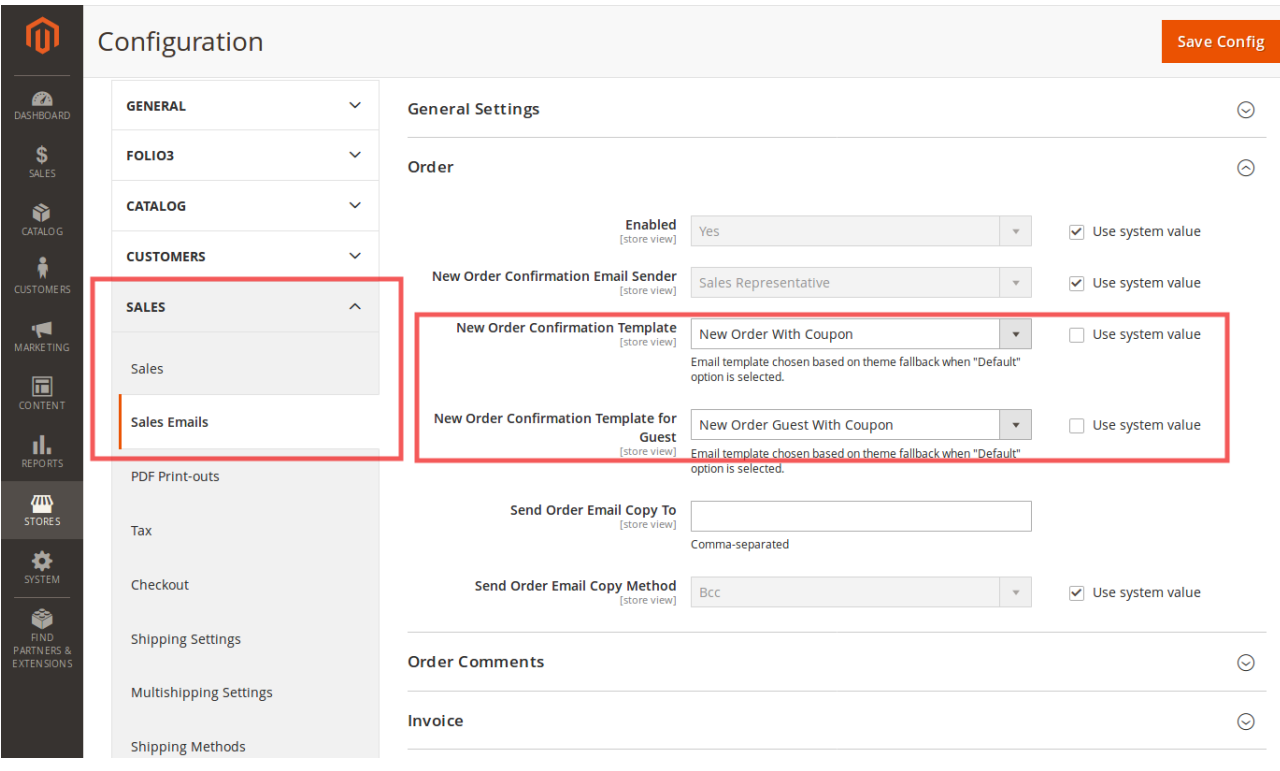

4) The coupon will be appear at above footer in order email.

Main Website Store

Thank you for your order from Main Website Store. Once your package ships we will send you a tracking number. You can check the status of your order by logging into your account.

If you have questions about your order, you can email us at support@example.com.

#### Your Order #000000017

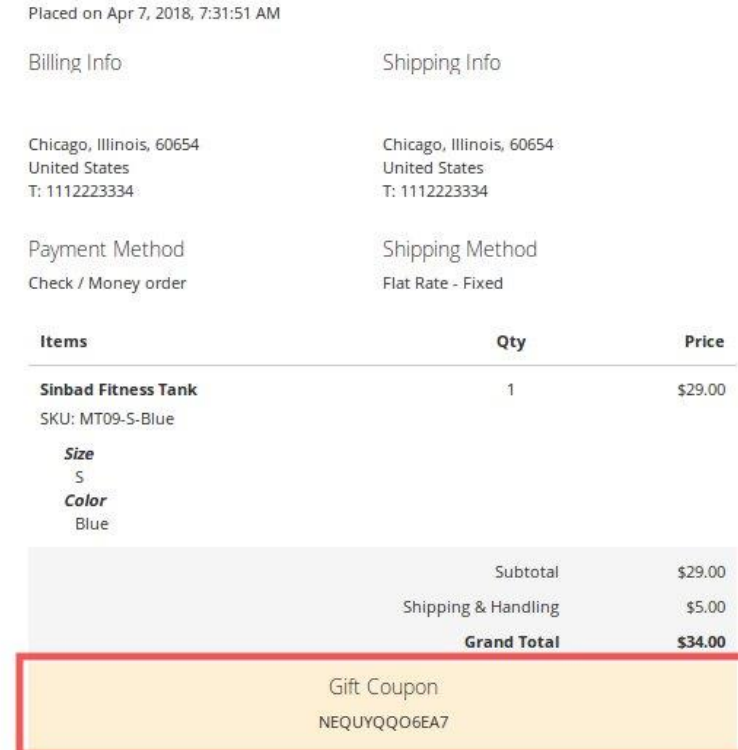

1 of  $66$